## **GETTING STARTED**

For floppy disk installation, replace Step 1 on the **Getting Started** card that came with your CD with the following:

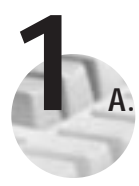

**A.** Insert the first NI-488.2 for Windows floppy disk into your floppy drive.

- **B.** Select **Run** from the **Start** menu.
- **C.** Type  $x: \Set{Setup}$  (where x is the letter of your floppy drive), then click on **OK**.
- **D.** Continue with Step 2 on the **Getting Started** card that came with your NI-488.2 for Windows CD.

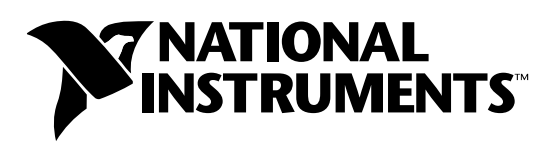

## www.natinst.com/support/

## support@natinst.com

Tel: (512) 795-8248 • Fax: (512) 683-5678 Fax-on demand: (512) 418-1111 • ftp.natinst.com

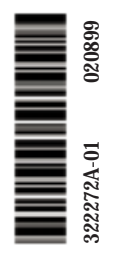